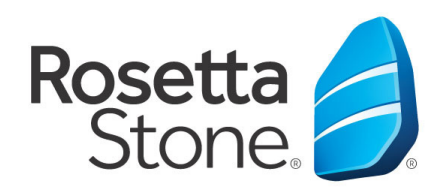

## **Rosetta Stone Library Solution Mobile Application Log-In Instructions**

**Library Solution** 

- 1. Open your App Store icon.
- 2. Search for **'Rosetta Stone'**.
- 3. Download the Rosetta Stone application. Specifically, the **'Learn Languages: Rosetta Stone'** application.
- 4. **DO NOT** launch the app once installed.
- 5. Next, open your web browser.
- 6. Navigate to http://www.aacpl.net/rosetta-stone and click on the Rosetta Stone logo. Then click on the Rosetta Stone Library Solution link. You must do this each time you access Rosetta Stone. Do not use the App icon on your device.
	- 7. Once routed to the log-in screen, enter your email, password & language you desire to learn.
	- 8. Click **'Sign In'** to enter the program.
	- 9. Once in the learning click **'**Launch Rosetta Stone Foundations**'**.
	- 10. After a few seconds you will be prompted to open the application. You may need to wait a full minute for the application to open.

Please note that Rosetta Stone saves your lessons by device and will not share your progress information between devices.

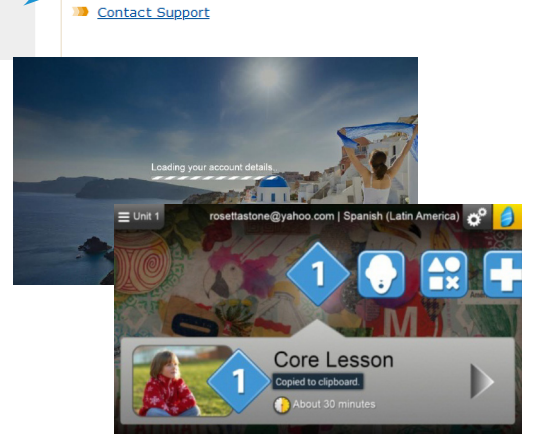

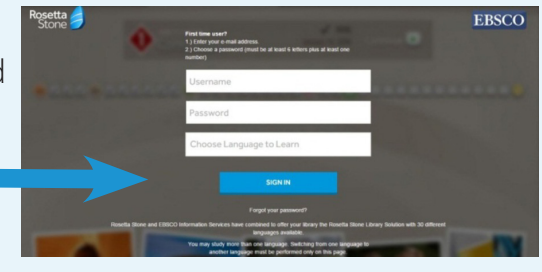

Rosetta Stone® Language Learning Suite

aunch Rosetta Stone® Foundations

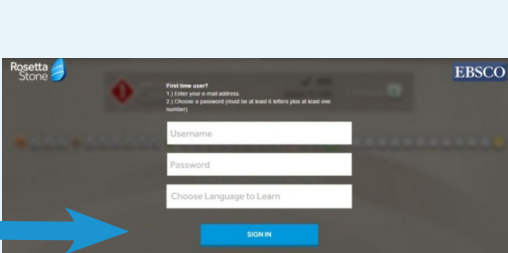

Learn Languages: Rosetta

Stone etta Stone, Ltd.

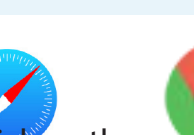

**Change Passy** 

.<br>You're signed in as<br><mark>Charich@gmail.co</mark>m

amazon